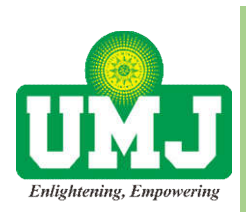

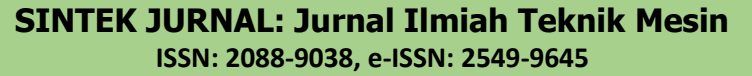

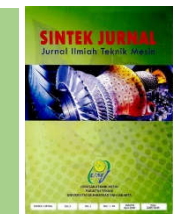

Homepage: http://jurnal.umj.ac.id/index.php/sintek

# **DESAIN GAMBAR ALAT PELEPAS BAN SEPEDA MOTOR DENGAN SOFTWARE AUTOCAD**

**Amin Nur Akhmadi1,\*, Andre Budhi Hendrawan2 .**

1,2Jurusan DIII Teknik Mesin, Politeknik Harapan Bersama, Jl. Dewi Sartika No. 17 Tegal 52117

\*E-mail: Aminnurakhmadi@gmail.com

Diterima: 04-04-2019 Direvisi: 21-05-2019 Disetujui: 01-06-2019

#### **ABSTRAK**

Perkembangan ilmu pengetahuan dan teknologi mencakup segala bidang dan membawa dampak yang sangat besar dalam masyarakat. Tuntutan teknologi akan membawa manusia berpikir untuk menciptakan sesuatu yang baru. Salah satu daya cipta manusia yang menjadi bagian penting untuk kehidupan umat manusia adalah mesin, Permesinan ini banyak model, bentuk dan manfaatnya masing-masing, salah satunya adalah mesin pelepas dan pemasang ban kendaraan bermotor, Pada umumnya mesin pelepas dan pemasang ban kendaraan bermotor banyak digunakan pada usaha kecil dan menengah biasanya penggerak utama menggunakan tekanan udara atau pneumatik Tujuan yang ingin dicapai dalam penelitian ini adalah untuk mewujudkan desain gambar alat pelepas ban sepeda motor dengan software AutoCAD 2012. Dengan Merancang desain gambar cekam pelepas ban sepeda motor, dan rangka penopang alat. Tahap Perencanaan dengan menentukan judul dan materi pokok dan software yang diperlukan kemudian membuat alur, Tahap pelaksanaan mulai menentukan rancangan rangka, kemudian mendesain rangka serta mendokumentasikan kegiatan yang dilakukan pada saat penelitian. Pengecekan keabsahan data Pengecekan keabsahan data dilakukan dengan menampilkan hasil desain mesin pelepas ban sepeda motor sesuai dengan rencana penelitian. Analisa data hasil penelitian yaitu dengan mengumpulkan data, mereduksi data, peyajian data Penyusunan laporan tahap ini semua dokumentasi dikumpulkan dan disusun menjadi laporan penelitian. Hasil perancangan yaitu cekam, rangka bawah,lengan pengait pelepas, pengait pelepas, Desain alat pelepas dengan roda terpasang, kesimpulan Cekam penjepit pelek roda mempunyai tiga sisi yang berfungsi menjepit ke semua sisi pelek, Setiap cekam penjepit mempuyai setelan peregang pada setiap sisinya

**Kata kunci:** Desain gambar, Sofware AutoCAD 2012

#### *ABSTRACT*

*The development of science and technology covers all fields and has a huge impact on society. Technology demands will bring people to think of creating something new. One of the human creations that is an important part of human life is machines, these machines have many models, shapes and benefits, one of which is a motor vehicle tire removal and installation machine, in general the motorized tire removal and installation machines are widely used in small and medium enterprises, the main drivers are usually using air pressure or pneumatics. The objective to be achieved in this research is to realize the design of a motorcycle tire release tool with the AutoCAD 2012 software. By designing a drawing design to release a motorcycle tire, and a tool support frame. The Planning Stage by determining the title and subject matter and software needed and then making the plot, the implementation phase begins to determine the frame design, then designs the framework and documents the activities carried out during the research. Checking the validity of the data Checking the validity of the data is done by displaying the results of the design of motorcycle tire release machines in accordance with the research plan. Analysis of research data is by collecting data, reducing data, presenting data. Preparation of this stage report all documentation collected and compiled into a research report. The design results are chuck, bottom frame, release hook arm, release hook, release device design with installed wheels, conclusions Concave wheel*

*rim clamp has three sides that serve to clamp to all sides of the rim, each clamping clamp has a stretch setting on each side.*

*Keywords: Image design, AutoCAD 2012 software*

## **1. PENDAHULUAN**

Perkembangan ilmu pengetahuan dan teknologi mencakup segala bidang dan membawa dampak yang sangat besar dalam masyarakat. Tuntutan teknologi akan membawa manusia berpikir untuk menciptakan sesuatu yang baru. Salah satu daya cipta manusia yang menjadi bagian penting untuk kehidupan umat manusia adalah mesin. Mesin merupakan alat bantu memperingan atau mempermudah kerja manusia sehingga dengan menggunakan mesin kita dapat mengefisienkan waktu serta tidak perlu menghabiskan tenaga yang begitu banyak. Permesinan ini banyak model, bentuk dan manfaatnya masing-masing, salah satunya adalah mesin pelepas dan pemasang ban kendaraan bermotor.

Pada umumnya mesin pelepas dan pemasang ban kendaraan bermotor banyak digunakan pada usaha kecil dan menengah biasanya penggerak utama menggunakan tekanan udara atau pneumatik. Namun pelepasan dan pemasangan ban kendaraan bermotor yang penggerak utamanya menggunakan motor listrik masih sangat jarang ditemukan di usaha kecil dan menengah, yang banyak dijumpai adalah mesin pelepas dan pemasang ban kendaraan bermotor dengan penggerak utamanya menggunakan tekanan udara atau pneumatik.

*Computer Aided Design* (CAD) adalah sistem desain atau rancang bangun menggunakan perangkat komputer dan *software* desain tertentu, yang memungkinkan para *engineering*  merencanakan memodelkan dan mengevaluasi suatu model produk atau barang dengan akurat sebelum diproduksi. Jika di masa lalu CAD lebih banyak digunakan sebagai alat bantu gambar 2 dimensi, maka saat ini seiring dengan perkembangan teknologi CAD maka pemanfaatan CAD lebih banyak ditujukan untuk model 3 dimensi. CAM (*Computer Aided Manufacturing*) adalah sistem yang secara otomatis mampu menghasilkan produk atau benda kerja melalui

penggunaan perangkat permesinan yang dikendalikan oleh komputer. menghasilkan produk sesuai dengan spesifikasi desain yang diperoleh dari database desain. Jadi CAD atau CAM adalah penggabungan desain rekayasa dan instruksi manufaktur. Perangkat lunak komputer dibutuhkan untuk mempercepat proses dan mendapatkan hasil pekerjaan yang akurat. Kelebihan dalam menggambar teknik dengan bantuan komputer dibandingkan secara manual adalah menggambar dengan computer tidak perlu berulang-ulang mengganti lembar kerja jika terjadi kesalahan, hasil lebih baik, membuat ulang suatu gambar dengan memberikan perubahan tidak perlu membuatnya dari awal cukup membuka *file* yang telah ada.

Pada umumnya AutoCAD salah satu aplikasi yang mendukung pembuatan gambar pada bidang rekayasa desain. Aplikasi ini mampu mendesain gambar denah, rangka mobil, dan objek lainnya dalam tampilan 2 dimensi (2D) dan 3 dimensi (3D). Program CAD ini mengajarkan bagaimana memulai kehidupan umat manusia adalah mesin. Mesin merupakan alat bantu memperingan atau mempermudah kerja manusia sehingga dengan menggunakan mesin kita dapat mengefisienkan waktu serta tidak perlu menghabiskan tenaga yang begitu banyak. Permesinan ini banyak model, bentuk dan manfaatnya masing-masing, salah satunya adalah mesin pelepas dan pemasang ban kendaraan bermotor. bekerja menggunakan AutoCAD dari dasar, membuat desain kerangka dan objek lainnya dalam tampilan 2 dimensi, maupun 3 dimensi tampak samping, tampak depan, tampak atas, potongan gambar dan sebagainya.

## **2. METODE PENELITIAN**

## **2.1. CAD (***Computer Aided Design***)**

CAD adalah desain atau gambar yang dibuat dengan bantuan computer. Sedangkan sofwarenya yang sering digunakan adalah

AutoCAD *(Automatic Computer Aided Catia, pro Eng, Visio, ArchiCAD).*

AutoCAD adalah program yang diciptakan untuk membantu memudahkan dan efisien waktu dalam membuat sebuah gambar rancangan baik 2 dimensi maupun sebuah model 3 dimensi yang dibutuhkan ketepatan dan ketelitian tinggi. Gambar 1 merupakan user interface dari program AutoCAD versi 2012.

Program AutoCAD tentunya program tersebut harus sudah tersedia/terinstall dalam pc yang akan digunakan. Ada dua cara membuka programa AutoCAD.

- a. Dengan klik 2 kali icon AutoCAD yang tersedia pada shortcut.
- b. Dengan memilih menu start dan mencari program AutoCAD yang akan digunakan.

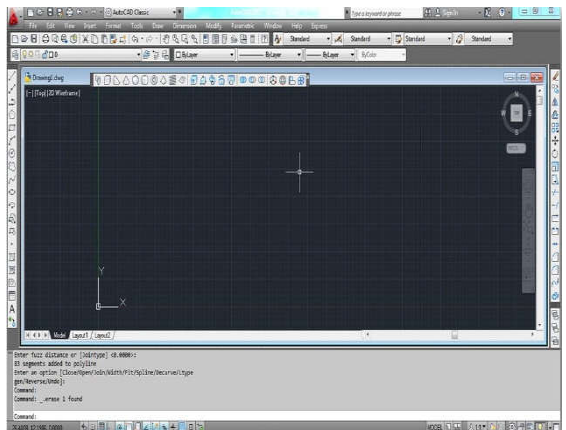

**Gambar 1.** Pembukaan Program

## **2.2. Menentukan Standar Satuan Konversi**

Menggambar maka harus kita tentukan terlebih dahulu standar satuan konversi yang akan kita gunakan. Ada duasatuan konversi yang tersedia dalam AutoCAD yaitu:

- Satuan konversi koordinat yaitu satuan yang digunakan untuk menentukan arah sumbu entity (sudut, jarak, maupun koofisien kartesiusnya) yang bekerja.
- Satuan konversi dimensi yaitu satuan yang digunakan untuk menentukansatuan nilai entity/gambar yang dikerjakan.

Satuan konversi koordinat merupakan satuan konversi mutlak yang harus dan pasti

digunakan sehingga yang perlu diatur adalah satuan konversi dimensinya. Ada dua cara untuk mengatur dimensi pada AutoCAD.

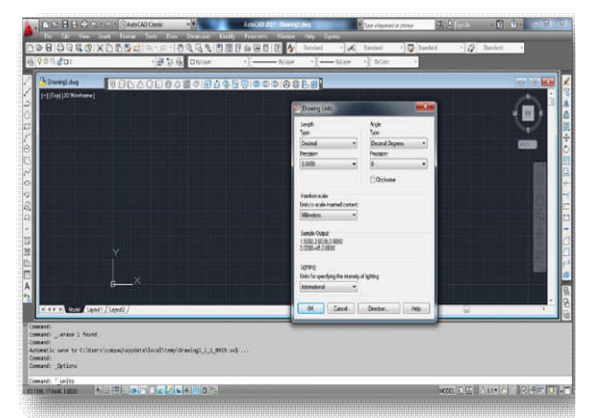

**Gambar 2.** Standar Satuan Koordinat

## **2.3. Koordinat**

Koordinat adalah suatu sistem yang digunakan untuk memungkinkan gambar yang dibuat menjadi akutrat dan tepat sesuai posisi.Di dalam koordinat AutoCAD menggunakan dua sistem koordinat yaitu:

### a. Koordinat Absolut

Sistem ini menggunakan nilai mutlak maksudnya nilai yang sesuai dengan sumbu koordinat.

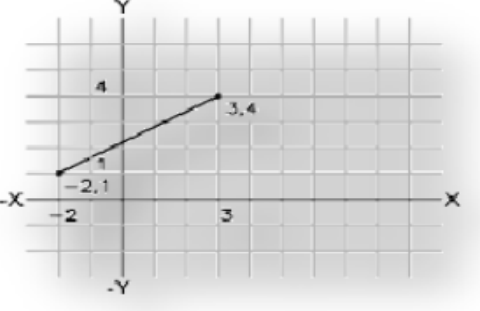

**Gambar 3.** Koordinat

## b. Koordinat Relatif

Sistem ini menganggap bahwa semua titik awal garis adalah titik (0,0).Untuk mengaktifkannya dapat kita klik pada status bar, atau kita beri @sebelum mengetikkan nilai.

Koordinat Relatif Kartesius

Sistem ini menggunakan prinsip X dan Y ttitik selanjutnya menggunakan patokan titik sebelumnya (0,0). Format penulisannya adalah " $\omega$  x,y"

Menentukan Koordinat dengan cara memasukkan jarak/panjang garisyang akan dibuat beserta arah sudutnya. Dengan cara ini koordinat suatu titik juga dihitung relatif dari titik terakhir. Format dari koordinat relatif polar adalah "@jarak<sudut"

## **2.4. Lembar Kerja AutoCAD**

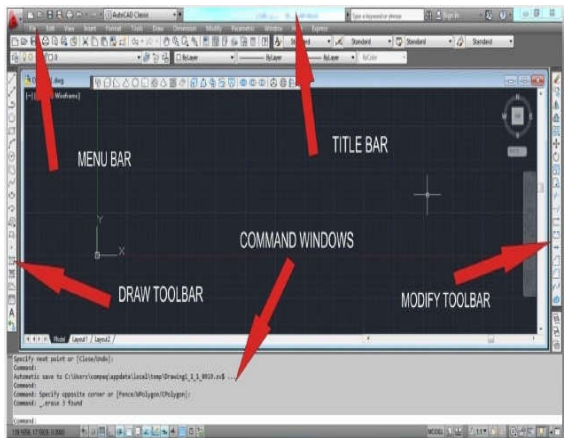

Gambar 4. Lembar Kerja AutoCAD 2012

#### a. *Title bar*

 Adalah baris judul yang menunjukan nama aplikasi dan nama file yang sedang aktif saat ini.

## b. *Menu bar*

 Adalah baris menu terdapat di bawah title bar mulai dari menu File Hingga Help. Untuk cara pintas menjalankan perintah yang terdapat pada menutersebut dan tekan tombol Alt. Contoh ketika ingin menjalankah perintah viewtekan tombol  $Alt+V$ . V = huruf depan View.

#### c. *Draw toolbar*

 Draw toolbar adalah tool yang digunakan sebagai alat untuk menggambar objek dasar. Toolbar ini biasanya diletakkan di sebelah kiri layar.

## d. *Modify toolbars*

 Modify toolbars adalah tool yang di gunakan untuk memperbaiki gambar yangdibuat menggunakan toolbar Draw, toolbar ini biasanya diletakkan di sisisebelah kanan layar.

#### *e. Command History*

 Adalah barisan perintah AutoCAD, dimana di dalam command line ini andadapat memasukan perintah-perintah AutoCAD.

### **2.5. Diagram Alir Penelitian**

Untuk melakukan pengujian maka dibuatkan sebuah alur penelitian, berikut ini adalah alur penelitian yang akan dilakukan untuk mendapatkan data.

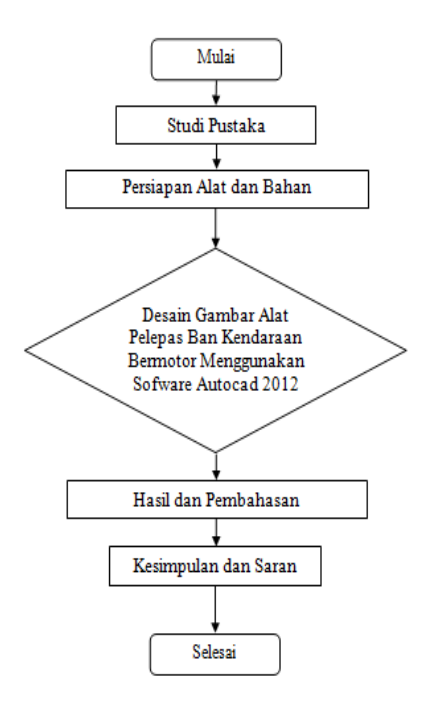

**Gambar 5.** Diagram Alur Penelitian

## **3. HASIL DAN PEMBAHASAN**

Bagian-bagian utama alat pelepas ban sepeda motor:

#### a. Cekam *(Choke)*

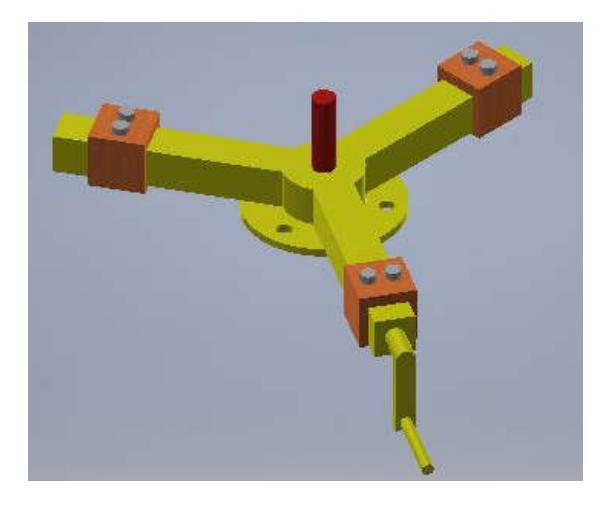

**Gambar 6.** Cekam

Cekam merupakan penjepit velek roda sepeda motor yang akan dilepas bannya.

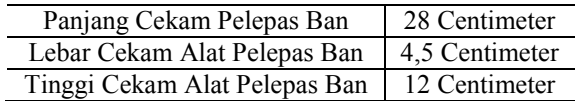

b. Rangka bawah *(Undercarriage)*

 Rangka bawah merupakan bagian rangka yang menyangga cekam dengan dikaitkan baut (*nuts)*

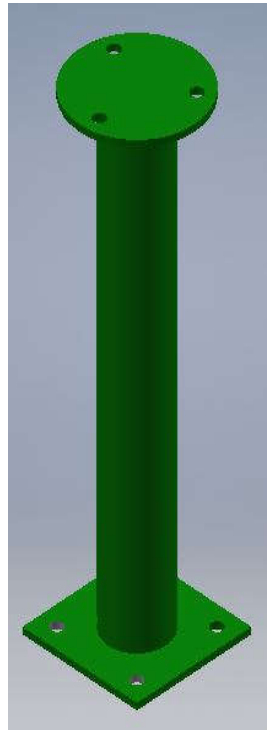

**Gambar 7.** Rangka Bawah

Rangka alat pelepas ban sepeda motor di rencanakan harus mempunyai kontruksi yang kuat untuk menahan atau memikul beban sebuah komponen.

c. Lengan Pengait Pelepas Ban Sepeda Motor

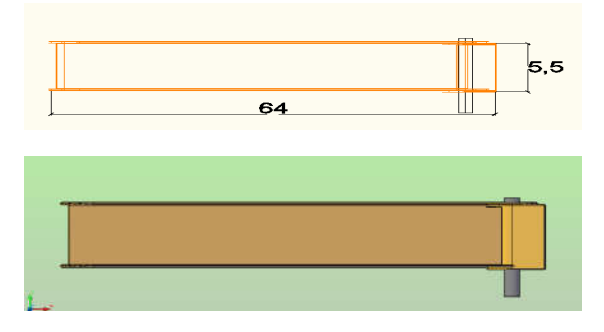

**Gambar 8.** Lengan Pengait

Lengan pengait alat pelepas ban sepeda motor direncanakan untuk menopang beban putar cekam dari pengait pelepas ban.

d. Pengait Pelepas ban Sepeda Motor

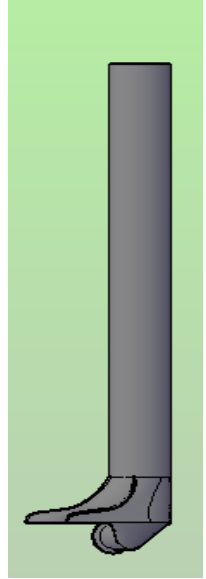

**Gambar 9.** Pengait Pelepas Ban

Pengait alat pelepas ban sepeda motor di rencanakan untuk mengait ban pada roda atau pelek yang ada pada cekam dan juga sebagai tumpuan utama untuk melepas ban dari pelek pada saat berputarnya cekam

e. Desain Alat Pelepas Ban Sepeda Motor

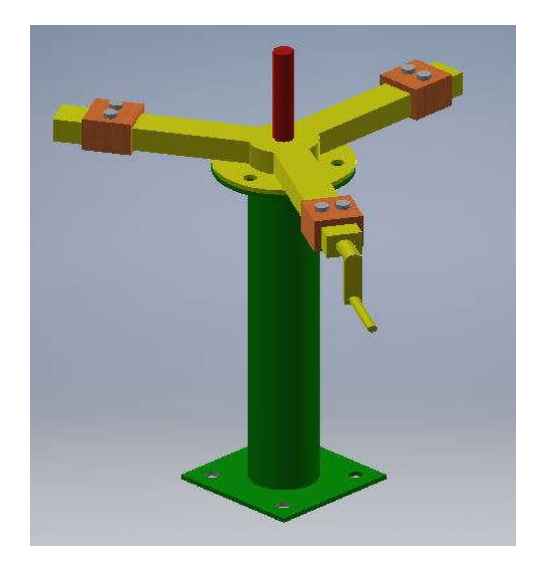

**Gambar 10.** Desain Badan Alat Pelepas Ban

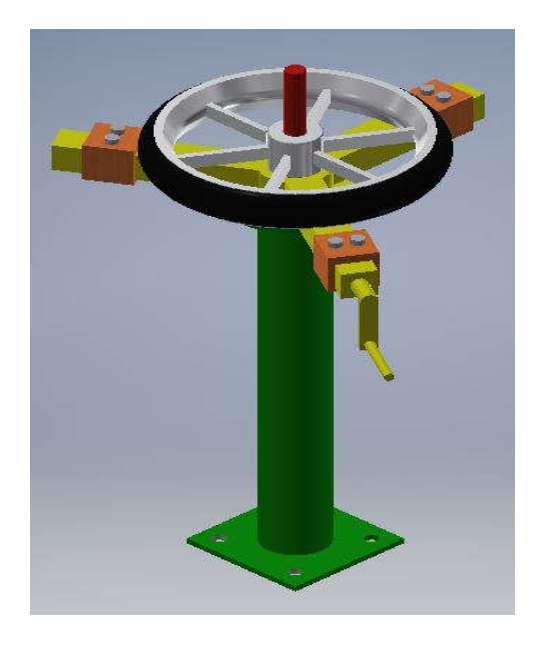

**Gambar 11.** Desain Alat Pelepas Ban Sepeda Motor Dengan Roda

### **4. KESIMPULAN**

Adapun kesimpulan yang diperoleh pada penelitian rancang bangun desain alat pelepas ban sepeda motor adalah sebagai berikut:

- Cekam penjepit pelek roda mempunyai tiga sisi yang berfungsi menjepit ke semua sisi pelek
- Setiap cekam penjepit mempuyai setelan peregang pada setiap sisinya

### **DAFTAR PUSTAKA**

- [1] Adel, 2011. Toolbar Modify Pada Fasilitas AutoCAD.http://adelautocad.blogspot.co.id/20 10/09/modify-toolbar.html.
- [2] Arif, 2003. Perintah Menggambar Dengan Menggunakan Aplikasi Pada AutoCAD http:// arifcad.objekcad.com/2009/23/autocad.
- [3] Candra, 2012. Pengertian Aplikasi AutoCAD 2D Dan 3D Beserta Fungsi Dan Kegunaanya http://gramedia.com/belajar-autocad.
- [4] Devi, 2014. Macam Macam Software Yang Digunakan Dalam Proses Mendesain Gambar. http://deviswandewi.wordpress.com/2014/09/1 4/.
- [5] Firman, 2008. Perancangan Gambar AutoCAD 2D Dan 3D Dan Cara Mendesain Rangka. http://firmansufiana.blogspot.co.id/2008/01/autocad
- [6] Fredicketal, Giesecke, 2003. Gambar Teknik. Penerbit Jakarta: Erlangga<br>Harsokosoemo. 2003.
- [7] Harsokosoemo, 2003. Pengantar PerancanganTeknik http://kin.perpusnas.co.id/2000/01
- [8] Huisman, 2013. Kualitas Bahan Struktur Besi Canal UNP. http://huisman.co.id/2013
- [9] Mufa, 2012. Fungsi Objek Snap Pada AutoCAD. http://mufasucad.com/2009/objec snap autocad.
- [10] Mustaqim, 2010. Panduan Dasar Cara Menggunakan Aplikasi Pada AutoCAD. http://shirotholmustaqim.files.wordpress.com/ 2009/01.
- [11] Widuri Raharja, 2015. Perancangan Gambar Kerja Tiga Dimensi, Standarisasi Gambar, Macam-Macam Standarisasi Dan Fungsi Perancangan. http://widuriraharja 2015/01/05 Perancangan Gambar Kerja 3D Pada Proses Produksi.